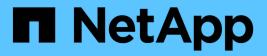

## **Consistency groups** ONTAP 9

NetApp April 24, 2024

This PDF was generated from https://docs.netapp.com/us-en/ontap/consistency-groups/index.html on April 24, 2024. Always check docs.netapp.com for the latest.

# **Table of Contents**

| Consistency groups                           |
|----------------------------------------------|
| Consistency groups overview                  |
| Consistency group limits 6                   |
| Configure a single consistency group6        |
| Configure a hierarchical consistency group   |
| Protect consistency groups                   |
| Modify member volumes in a consistency group |
| Modify consistency group geometry. 27        |
| Modify application and component tags        |
| Clone a consistency group 33                 |
| Delete a consistency group                   |

# **Consistency groups**

## **Consistency groups overview**

A consistency group is a collection of volumes that are managed as a single unit. In ONTAP, consistency groups provide easy management and a protection guarantee for an application workload spanning multiple volumes.

You can use consistency groups to simplify your storage management. Imagine you have an important database spanning twenty LUNs. You could manage the LUNs on an individual basis or treat the LUNs as a solitary dataset, organizing them into a single consistency group.

Consistency groups facilitate application workload management, providing easily configured local and remote protection policies and simultaneous crash-consistent or application-consistent Snapshot copies of a collection of volumes at a point in time. Snapshot copies of a consistency groups enable an entire application workload to be restored.

## Learn about consistency groups

Consistency groups support any FlexVol volume regardless of protocol (NAS, SAN, or NVMe) and can be managed through the ONTAP REST API or in System Manager under the **Storage > Consistency Groups** menu item. Beginning with ONTAP 9.14.1, consistency groups can be managed with the ONTAP CLI.

Consistency groups can exist as individual entities—as a collection of volumes—or in a hierarchical relationship, which consists of other consistency groups. Individual volumes can have their own volume-granular Snapshot policy. In addition, there can be a consistency group-wide Snapshot policy. The consistency group can only have one SnapMirror Business Continuity (SM-BC) relationship and shared SM-BC policy, which can be used to recover the entire consistency group.

The following diagram illustrates how you might use an individual consistency group. The data for an application hosted on SVM1 spans two volumes: vol1 and vol2. A Snapshot policy on the consistency group captures Snapshot copies of the data every 15 minutes.

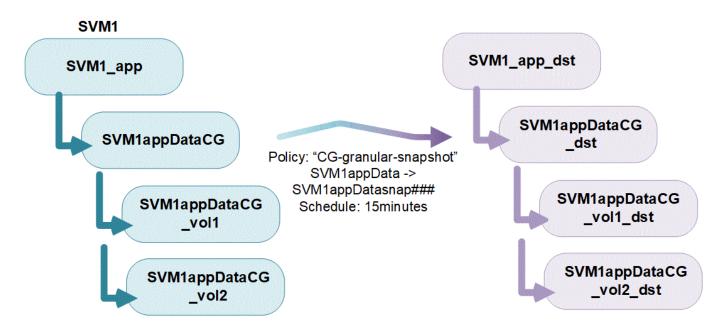

Larger application workloads might require multiple consistency groups. In these situations, you can create hierarchical consistency groups, where a single consistency group becomes the child components of a parent consistency group. The parent consistency group can include up to five child consistency groups. Like in individual consistency groups, a remote SM-BC protection policy can be applied to the entire configuration of consistency groups (parent and children) to recover the application workload.

In the following example, an application is hosted on SVM1. The administrator has created a parent consistency group, SVM1\_app, which includes two child consistency groups: SVM1appDataCG for the data and SVM1app\_logCG for the logs. Each child consistency group has its own Snapshot policy. Snapshot copies of the volumes in SVM1appDataCG are taken every 15 minutes. Snapshots of SVM1app\_logCG are taken hourly. The parent consistency group SVM1\_app has an SM-BC policy which replicates the data to ensure continued service in the event of a disaster.

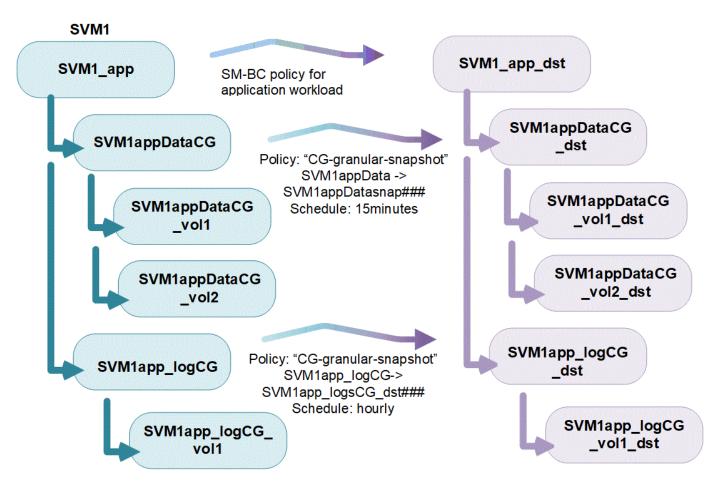

Beginning with ONTAP 9.12.1, consistency groups support cloning and modifying the members of the consistency by adding or removing volumes in both System Manager and the ONTAP REST API. Beginning with ONTAP 9.12.1, the ONTAP REST API also supports:

- Creating consistency groups with new NFS or SMB volumes or NVMe namespaces.
- Adding new or existing NFS or SMB volumes or NVMe namespaces to existing consistency groups.

For more information about the ONTAP REST API, refer to ONTAP REST API reference documentation.

## Monitor consistency groups

Beginning with ONTAP 9.13.1, consistency groups offer real-time and historical capacity and performance monitoring, offering insights about the performance of applications and individual consistency groups.

Monitoring data is refreshed every five minutes and is maintained for up to one year. You can track metrics for:

- Performance: IOPS, latency, and throughput
- Capacity: Size, logical used, available

You can view monitoring data in the **Overview** tab of the consistency group menu in System Manager or by requesting it in the REST API. Beginning with ONTAP 9.14.1, you can view consistency group metrics with the CLI using the consistency-group metrics show command.

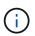

In ONTAP 9.13.1, you can only retrieve historical metrics using the REST API. Beginning with in ONTAP 9.14.1, historical metrics are also available in System Manager.

## Protect consistency groups

Consistency groups offer protection through:

- Snapshot policies
- SnapMirror Business Continuity (SM-BC)
- MetroCluster (beginning with ONTAP 9.11.1)
- Asynchronous SnapMirror (beginning with ONTAP 9.13.1)
- SVM disaster recovery (beginning with ONTAP 9.14.1)

Creating a consistency group does not automatically enable protection. Local and remote protection policies can be set when creating or after creating a consistency group.

To configure protection on a consistency group, see Protect a consistency group.

In order to utilize remote protection, you must meet the requirements for SnapMirror Business Continuity deployments.

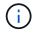

SM-BC relationships cannot be established on volumes mounted for NAS access.

### Consistency groups in MetroCluster configurations

Beginning with ONTAP 9.11.1, you can provision consistency groups with new volumes on a cluster within a MetroCluster configuration. These volumes are provisioned on mirrored aggregates.

After they are provisioned, you can move volumes associated with consistency groups between mirrored and unmirrored aggregates. Therefore, volumes associated with consistency groups can be located on mirrored aggregates, unmirrored aggregates, or both. You can modify mirrored aggregates containing volumes associated with consistency groups to become unmirrored. Similarly, you can modify unmirrored aggregates containing volumes associated with consistency groups to enable mirroring.

Volumes and Snapshot copies associated with consistency groups placed on mirrored aggregates are replicated to the remote site (site B). The contents of the volumes on site B provide a write-order guarantee for the consistency group, allowing you to recover from site B in the event of a disaster. You can access consistency group Snapshot copies using consistency group with the REST API and System Manager on clusters running ONTAP 9.11.1 or later. Beginning with ONTAP 9.14.1, you can also access Snapshot copies with the ONTAP CLI.

If some or all the volumes associated with a consistency group are located on unmirrored aggregates that are

not currently accessible, GET or DELETE operations on the consistency group behave as if the local volumes or hosting aggregates are offline.

#### Consistency group configurations for replication

If site B is running ONTAP 9.10.1 or earlier, only the volumes associated with the consistency groups located on mirrored aggregates are replicated to site B. The consistency group configurations are only replicated to site B, if both sites are running ONTAP 9.11.1 or later. After site B is upgraded to ONTAP 9.11.1, data for consistency groups on site A that have all their associated volumes placed on mirrored aggregates are replicated to site B.

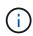

It's recommended you maintain at least 20% free space for mirrored aggregates for optimal storage performance and availability. Although the recommendation is 10% for non-mirrored aggregates, the additional 10% of space may be used by the filesystem to absorb incremental changes. Incremental changes increase space utilization for mirrored aggregates due to ONTAP's copy-on-write Snapshot-based architecture. Failure to adhere to these best practices may have a negative impact on performance.

## Upgrade considerations

Consistency groups created with SM-BC in ONTAP 9.8 and 9.9.1 will automatically be upgraded and become manageable under **Storage > Consistency Groups** in System Manager or the ONTAP REST API when upgrading to ONTAP 9.10.1 or later. For more information about upgrading from ONTAP 9.8 or 9.9.1, see SM-BC upgrade and revert considerations.

Consistency group Snapshot copies created in the REST API can be managed through System Manager's Consistency Group interface and through consistency group REST API endpoints. Beginning with ONTAP 9.14.1, consistency group Snapshots can also be managed with the ONTAP CLI.

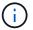

Snapshot copies created with the ONTAPI commands cg-start and cg-commit are recognized as consistency group Snapshots and thus cannot be managed through System Manager's consistency group interface or the consistency group endpoints in the ONTAP REST API. Beginning with ONTAP 9.14.1, these Snapshot copies can be mirrored to the destination volume if you are using an Asynchronous SnapMirror policy. For more information, see Configure asynchronous SnapMirror protection.

## Supported features by release

|                                       | ONTAP<br>9.14.1 | ONTAP<br>9.13.1 | ONTAP<br>9.12.1 | ONTAP<br>9.11.1 | ONTAP<br>9.10.1 |
|---------------------------------------|-----------------|-----------------|-----------------|-----------------|-----------------|
| Hierarchical consistency groups       | $\checkmark$    | $\checkmark$    | $\checkmark$    | $\checkmark$    | $\checkmark$    |
| Local protection with Snapshot copies | $\checkmark$    | $\checkmark$    | $\checkmark$    | $\checkmark$    | $\checkmark$    |
| SnapMirror Business Continuity        | $\checkmark$    | $\checkmark$    | $\checkmark$    | $\checkmark$    | $\checkmark$    |
| MetroCluster support                  | $\checkmark$    | $\checkmark$    | $\checkmark$    | $\checkmark$    |                 |
| Two-phase commits (REST API only)     | $\checkmark$    | $\checkmark$    | $\checkmark$    | $\checkmark$    |                 |
| Application and component tags        | $\checkmark$    | $\checkmark$    | $\checkmark$    |                 |                 |
| Clone consistency groups              | $\checkmark$    | $\checkmark$    | $\checkmark$    |                 |                 |
| Add and remove volumes                | $\checkmark$    | $\checkmark$    | $\checkmark$    |                 |                 |

|                                                           | ONTAP<br>9.14.1 | ONTAP<br>9.13.1 | ONTAP<br>9.12.1  | ONTAP<br>9.11.1 | ONTAP<br>9.10.1 |
|-----------------------------------------------------------|-----------------|-----------------|------------------|-----------------|-----------------|
| Create CGs with new NAS volumes                           | $\checkmark$    | $\checkmark$    | REST API<br>only |                 |                 |
| Create CGs with new NVMe<br>Namespaces                    | $\checkmark$    | $\checkmark$    | REST API<br>only |                 |                 |
| Move volumes between child<br>consistency groups          | $\checkmark$    | $\checkmark$    |                  |                 |                 |
| Modify consistency group geometry                         | $\checkmark$    | $\checkmark$    |                  |                 |                 |
| Monitoring                                                | $\checkmark$    | $\checkmark$    |                  |                 |                 |
| Asynchronous SnapMirror (single consistency groups only)  | $\checkmark$    | $\checkmark$    |                  |                 |                 |
| SVM disaster recovery (single<br>consistency groups only) | $\checkmark$    |                 |                  |                 |                 |
| CLI support                                               | $\checkmark$    |                 |                  |                 |                 |

## Learn more about consistency groups

## Consistency Groups for Application Management & Protection

With NetApp ONTAP 9.10.1 + System Manager

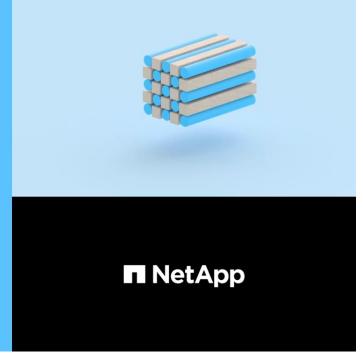

#### © 2022 NetApp, Inc. All rights reserved.

#### More information

- ONTAP Automation documentation
- SnapMirror Business Continuity
- Asynchronous SnapMirror disaster recovery basics
- MetroCluster documentation

## **Consistency group limits**

When planning and managing your consistency groups, account for object limits at the scope of both the cluster and the parent or child consistency group.

## **Enforced limits**

The following table captures limits for consistency groups. Separate limits apply for consistency groups using SnapMirror Business Continuity (SM-BC). For more information, see SM-BC restrictions and limitations for limits.

| Limit                                                                                                    | Scope                    | Minimum             | Maximum                                    |
|----------------------------------------------------------------------------------------------------|--------------------------|---------------------|--------------------------------------------|
| Number of consistency groups                                                                                                  | Cluster                  | 0                   | Same as maximum<br>volume count in cluster |
| Number of parent consistency groups                                                                                           | Cluster                  | 0                   | Same as maximum<br>volume count in cluster |
| Number of individual and parent consistency groups                                                                            | Cluster                  | 0                   | Same as maximum<br>volume count in cluster |
| Number of volumes in a consistency group                                                                                      | Single consistency group | 1 volume            | 80 volumes                                 |
| Number of volumes in the child of a parent consistency group                                                                  | Parent consistency group | 1 volume            | 80 volumes                                 |
| Number of volumes in a child consistency group                                                                                | Child consistency group  | 1 volume            | 80 volumes                                 |
| Number of child<br>consistency groups in a<br>parent consistency group                                                        | Parent consistency group | 1 consistency group | 5 consistency groups                       |
| Number of SVM disaster<br>recovery relationships<br>where a consistency<br>group exists (available<br>beginning ONTAP 9.14.1) | Cluster                  | 0                   | 32                                         |

## **Unenforced limits**

The minimum supported Snapshot copy schedule for consistency groups is 30 minutes. This is based on testing for FlexGroups, which share the same Snapshot infrastructure as consistency groups.

## Configure a single consistency group

Consistency groups can be created with existing volumes or new LUNs or volumes (depending on the version of ONTAP). A volume or LUN can only be associated with one consistency group at a time.

#### About this task

• In ONTAP 9.10.1 through 9.11.1, modifying the member volumes of a consistency group after it is created is not supported.

Beginning with ONTAP 9.12.1, you can modify the member volumes of a consistency group. For more information on this process, refer to Modify a consistency group.

## Create a consistency group with new LUNs or volumes

In ONTAP 9.10.1 through 9.12.1, you can create a consistency group using new LUNs. Beginning with ONTAP 9.13.1, System Manager also supports creating a consistency group with new NVMe namespaces or new NAS volumes. (This is also supported in the ONTAP REST API beginning with ONTAP 9.12.1.)

#### Steps

- 1. Select Storage > Consistency groups.
- 2. Select +Add then select the protocol for your storage object.

In ONTAP 9.10.1 through 9.12.1, the only option for a new storage object is **Using new LUNs**. Beginning with ONTAP 9.13.1, System Manager supports creating consistency groups with new NVMe namespaces and new NAS volumes.

- 3. Name the consistency group. Designate the number of volumes or LUNs and the capacity per volume or LUN.
  - a. **Application Type**: If you are using ONTAP 9.12.1 or later, select an application type. If no value is selected, the consistency group will be assigned the type of **Other** by default. Learn more about tagging consistency in Application and component tags. If you plan to create a consistency group with a remote protection policy, you must use **Other**.
  - b. For **New LUNs**: Select the host operating system and LUN format. Enter the host initiator information.
  - c. For **New NAS volumes**: choose the appropriate export option (NFS or SMB/CIFS) based on the NAS configuration of your SVM.
  - d. For New NVMe namespaces: Select the host operating system and NVMe subsystem.
- 4. To configure protection policies, add a child consistency group, or access permissions, select **More options**.
- 5. Select Save.
- 6. Confirm your consistency group has been created by returning to the main consistency group menu where it will appear once the job completes. If you set a protection policy, you will know it has been applied when you see a green shield under look under the appropriate policy, remote or local.

#### CLI

Beginning with ONTAP 9.14.1, you can create a new consistency group with new volumes using the ONTAP CLI. The specific parameters depends on whether the volumes are SAN, NVMe, or NFS.

#### Create a consistency group with NFS volumes

1. Create the consistency group:

```
consistency-group create -vserver SVM_name -consistency-group consistency-
group-name -volume volume-prefix -volume-count number -size size -export
-policy policy_name
```

#### Create a consistency group with SAN volumes

1. Create the consistency group:

```
consistency-group create -vserver SVM_name -consistency-group consistency-
group-name -lun lun_name -size size -lun-count number -igroup igroup_name
```

#### Create a consistency group with NVMe namespaces

1. Create the consistency group:

```
consistency-group create -vserver SVM_name -consistency-group
consistency_group_name -namespace namespace_name -volume-count number
-namespace-count number -size size -subsystem subsystem_name
```

#### After you're done

1. Confirm your consistency group has been created using the consistency-group show command.

## Create a consistency group with existing volumes

You can use existing volumes to create a consistency group.

#### Steps

- 1. Select Storage > Consistency groups.
- 2. Select +Add then Using existing volumes.
- 3. Name the consistency group and select the storage VM.
  - a. **Application Type**: If you are using ONTAP 9.12.1 or later, select an application type. If no value is selected, the consistency group will be assigned the type of **Other** by default. Learn more about tagging consistency in Application and component tags. If the consistency group has an SM-BC relationship, you must use **Other**.
- 4. Select the existing volumes to include. Only volumes that are not already part of a consistency group will be available for selection.

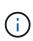

If creating a consistency group with existing volumes, the consistency group supports FlexVol volumes. Volumes with Asynchronous or Synchronous SnapMirror relationships can be added to consistency groups, but they are not consistency group-aware. Consistency groups do not support S3 buckets, or storage VMs with SVMDR relationships.

#### 5. Select Save.

6. Confirm your consistency group has been created by returning to the main consistency group menu where it will appear once the ONTAP job completes. If you have chosen a protection policy, confirm it was properly set by selecting your consistency group from the menu. If you set a protection policy, you will know it has been applied when you see a green shield under look under the appropriate policy, remote or local.

#### CLI

Beginning with ONTAP 9.14.1, you can create a consistency group with existing volumes using the ONTAP CLI.

#### Steps

1. Issue the consistency-group create command. The -volumes parameter accepts a commaseparated list of volume names.

consistency-group create -vserver SVM\_name -consistency-group consistencygroup-name -volume volumes

2. View your consistency group using the consistency-group show command.

#### Next steps

- Protect a consistency group
- Modify a consistency group
- Clone a consistency group

## Configure a hierarchical consistency group

Hierarchical consistency groups enable you to manage large workloads spanning multiple

volumes, creating a parent consistency group that serves as an umbrella for child consistency groups.

Hierarchical consistency groups have a parent that can include up to five individual consistency groups. Hierarchical consistency groups can support different local Snapshot policies across consistency groups or individual volumes. If you use a remote protection policy, that will apply for the entire hierarchical consistency group (parent and children).

Beginning with ONTAP 9.13.1, you can modify the geometry of your consistency groups and move volumes between child consistency groups.

For object limits on consistency groups, see Object limits for consistency groups.

## Create a hierarchical consistency group with new LUNs or volumes

When creating a hierarchical consistency group, you can populate it with new LUNs. Beginning with ONTAP 9.13.1, you can also use new NVMe namespaces and NAS volumes.

#### Steps

- 1. Select Storage > Consistency groups.
- 2. Select +Add then select the protocol for your storage object.

In ONTAP 9.10.1 through 9.12.1, the only option for a new storage object is **Using new LUNs**. Beginning with ONTAP 9.13.1, System Manager supports creating consistency groups with new NVMe namespaces and new NAS volumes.

- 3. Name the consistency group. Designate the number of volumes or LUNs and the capacity per volume or LUN.
  - a. **Application Type**: If you are using ONTAP 9.12.1 or later, select an application type. If no value is selected, the consistency group will be assigned the type of **Other** by default. Learn more about tagging consistency in Application and component tags. If you plan to use a remote protection policy, you must choose **Other**.
- 4. Select the host operating system and LUN format. Enter the host initiator information.
  - a. For **New LUNs**: Select the host operating system and LUN format. Enter the host initiator information.
  - b. For **New NAS volumes**: choose the appropriate export option (NFS or SMB/CIFS) based on the NAS configuration of your SVM.
  - c. For New NVMe namespaces: Select the host operating system and NVMe subsystem.
- 5. To add a child consistency group, select **More options** then **+Add child consistency group**.
- 6. Select the performance level, the number of LUNs or volumes, and capacity per LUN or volume. Designate the appropriate export configurations or operating system information based on the protocol you are using.
- 7. Optionally, select a local snapshot policy and set the access permissions.
- 8. Repeat for up to five child consistency groups.
- 9. Select Save.
- 10. Confirm your consistency group has been created by returning to the main consistency group menu where it will appear once the ONTAP job completes. If you set a protection policy, look under the appropriate policy, remote or local, which should display a green shield with a checkmark in it.

#### CLI

Beginning with ONTAP 9.14.1, you can create a new hierarchical consistency group using the CLI.

#### Step

1. Create the new consistency group using the consistency-group create command.

The volume-count parameter sets the number of volumes in each child consistency group. You can create a parent consistency group with a maximum of five child consistency groups.

```
consistency-group create -vserver SVM_name -consistency-group
consistency_group_name -parent-consistency-group
parent_consistency_group_name -cg-count number_of_child_consistency_groups
-volume volume_prefix -volume-count number -size size -export-policy
policy_name -storage-service extreme
```

## Create a hierarchical consistency group with existing volumes

You can organize existing volumes into a hierarchical consistency group.

#### System Manager

#### Steps

- 1. Select Storage > Consistency groups.
- 2. Select +Add then Using existing volumes.
- 3. Select the storage VM.
- 4. Select the existing volumes to include. Only volumes that are not already part of a consistency group will be available for selection.
- 5. To add a child consistency group, select **+Add Child Consistency Group**. Create the necessary consistency groups, which will be named automatically.
  - a. Component Type: If you are using ONTAP 9.12.1 or later, select a component type of "data", "logs", or "other". If no value is selected, the consistency group will be assigned the type of Other by default. Learn more about tagging consistency in Application and component tags. If you plan to use a remote protection policy, you must use Other.
- 6. Assign existing volumes to each consistency group.
- 7. Optionally, select a local Snapshot policy.
- 8. Repeat for up to five child consistency groups.
- 9. Select Save.
- 10. Confirm your consistency group has been created by returning to the main consistency group menu where it will appear once the ONTAP job completes. If you have chosen a protection policy, confirm it was properly set by selecting your consistency group from the menu; under the appropriate policy type, you will see a green shield with a checkmark inside of it.

#### CLI

Beginning with ONTAP 9.14.1, you can create an hierarchical consistency group using the CLI.

#### Steps

1. Provision a new parent consistency group and assign volumes to a new child consistency group:

```
consistency-group create -vserver svm_name -consistency-group
child_consistency_group_name -parent-consistency-group
parent consistency group name -volumes volume names
```

2. Enter y to confirm you want to create a new parent and child consistency group.

#### Next steps

- Modify the geometry of a consistency groups
- Modify a consistency group
- Protect a consistency group

## Protect consistency groups

Consistency groups offer easily managed local and remote protection for SAN, NAS, and NVMe applications that span multiple volumes.

Creating a consistency group does not automatically enable protection. Protection policies can be set at the time of creation or after creating your consistency group. You can protect consistency groups using:

- Local Snapshot copies
- SnapMirror Business Continuity (SM-BC)
- MetroCluster (beginning 9.11.1)
- Asynchronous SnapMirror (beginning 9.13.1)
- Asynchronous SVM disaster recovery (beginning 9.14.1)

If you are utilizing nested consistency groups, you can set different protection policies for the parent and child consistency groups.

Beginning with ONTAP 9.11.1, consistency groups offer two-phase consistency group Snapshot creation. The two-phase Snapshot operation executes a pre-check, ensuring the Snapshot copy is captured successfully.

Recovery can occur for an entire consistency group, a single consistency group in a hierarchical configuration, or for individual volumes within the consistency group. Recovery can be achieved by selecting the consistency group you want to recover from, selecting the Snapshot copy type, and then identifying the Snapshot copy to base the restoration on. For more information about this process, see Restore a volume from an earlier Snapshot copy.

## Configure a local Snapshot policy

Setting a local snapshot protection policy allows you to create a policy spanning all volumes in a consistency group.

#### About this task

The minimum supported Snapshot copy schedule for consistency groups is 30 minutes. This is based on testing for FlexGroups, which share the same Snapshot infrastructure as consistency groups.

#### Steps

- 1. Select Storage > Consistency groups.
- 2. Select the consistency group you have created from the Consistency group menu.
- 3. At the top right of the overview page for the consistency group, select Edit.
- 4. Check the box next to Schedule Snapshot copies (local).
- 5. Select a Snapshot policy. To configure a new, custom policy, refer to Create a custom data protection policy.
- 6. Select Save.
- 7. Return to the consistency group overview menu. In the left column under **Snapshot Copies (Local)**, the status will say protected next to  $\sqrt[6]{}$ .

#### CLI

Beginning with ONTAP 9.14.1, you can modify the protection policy of a consistency group using the CLI.

#### Step

1. Issue the following command to set or modify the protection policy:

If you are modifying the protection policy of a child consistency, you must identify the parent consistency group using the -parent-consistency-group parent\_consistency\_group\_name parameter.

```
consistency-group modify -vserver svm_name -consistency-group
consistency_group_name -snapshot-policy policy_name
```

## Create an on-demand Snapshot copy

If you need to create a Snapshot copy of your consistency group outside of a normally scheduled policy, you can create one on-demand.

Steps

- 1. Navigate to Storage > Consistency groups.
- 2. Select the consistency group for which you want to create an on-demand Snapshot copy.
- 3. Switch to the Snapshot copies tab then select +Add.
- 4. Provide a **Name** and a **SnapMirror Label**. In the dropdown menu for **Consistency**, select **Application consistent** or **Crash consistent**.
- 5. Select Save.

#### CLI

Beginning with ONTAP 9.14.1, you can create an on-demand Snapshot copy of a consistency group using the CLI.

#### Step

1. Create the Snapshot copy:

By default, the Snapshot type is crash-consistent. You can modify the Snapshot type with the optional -type parameter.

```
consistency-group snapshot create -vserver svm_name -consistency-group
consistency_group_name -snapshot snapshot_name
```

## Create two-phase consistency group Snapshots

Beginning with ONTAP 9.11.1, consistency groups support two-phase commits for consistency group (CG) Snapshot creation, which execute a precheck before committing the Snapshot copy. This feature is only available with the ONTAP REST API.

Two-phase CG Snapshot creation is only available for Snapshot creation, not provisioning consistency groups or restoring consistency groups.

A two-phase CG Snapshot breaks the Snapshot creation process into two phases:

- 1. In the first phase, the API executes prechecks and triggers Snapshot creation. The first phase includes includes a timeout parameter, designating the amount of time for the Snapshot copy to commit successfully.
- 2. If the request in phase one completes successfully, you can invoke the second phase within the designated interval from the first phase, committing the Snapshot copy to the appropriate endpoint.

- To use two-phase CG Snapshot creation, all nodes in the cluster must be running ONTAP 9.11.1 or later.
- Only one active invocation of a consistency group Snapshot operation is supported on a consistency group instance at a time, whether it be a one-phase or two-phase. Attempting to invoke a Snapshot operation while another one is in progress results in a failure.
- When you invoke the Snapshot creation, you can set an optional timeout value of between 5 and 120 seconds. If no timeout value is provided, the operation times out at the default of 7 seconds. In the API, set the timeout value with the action timeout parameter. In the CLI, use the -timeout flag.

### Steps

You can complete a two-phase Snapshot with the REST API or, beginning with ONTAP 9.14.1, the ONTAP CLI. This operation is not supported in System Manager.

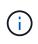

If you invoke the Snapshot creation with the API, you must commit the Snapshot copy with the API. If you invoke the Snapshot creation with the CLI, you must commit the Snapshot copy with the CLI. Mixing methods is not supported.

#### CLI

Beginning with ONTAP 9.14.1, you can create a two-phase Snapshot copy using the CLI.

#### Steps

1. Initiate the Snapshot:

```
consistency-group snapshot start -vserver svm_name -consistency-group
consistency_group_name -snapshot snapshot_name [-timeout time_in_seconds
-write-fence {true|false}]
```

2. Verify the Snapshot was taken:

consistency-group snapshot show

3. Commit the Snapshot:

```
consistency-group snapshot commit svm_name -consistency-group
consistency group name -snapshot snapshot name
```

#### API

1. Invoke the Snapshot creation. Send a POST request to the consistency group endpoint using the action=start parameter.

```
curl -k -X POST 'https://<IP_address>/application/consistency-
groups/<cg-uuid>/snapshots?action=start&action_timeout=7' -H
"accept: application/hal+json" -H "content-type: application/json"
-d '
{
    "name": "<snapshot_name>",
    "consistency_type": "crash",
    "comment": "<comment>",
    "snapmirror_label": "<SnapMirror_label>"
}'
```

2. If the POST request succeeds, the output includes a Snapshot uuid. Using that uuid, submit a PATCH request to commit the Snapshot copy.

```
curl -k -X PATCH 'https://<IP_address>/application/consistency-
groups/<cg_uuid>/snapshots/<snapshot_id>?action=commit' -H "accept:
application/hal+json" -H "content-type: application/json"
For more information about the ONTAP REST API, see
link:https://docs.netapp.com/us-en/ontap-
automation/reference/api_reference.html[API reference^] or the
link:https://devnet.netapp.com/restapi.php[ONTAP REST API page^] at
the NetApp Developer Network for a complete list of API endpoints.
```

## Set remote protection for a consistency group

Consistency groups offer remote protection through SM-BC and, Beginning with ONTAP 9.13.1, asynchronous SnapMirror.

#### Configure protection with SM-BC

You can utilize SM-BC to ensure Snapshot copies of consistency groups created on your consistency group are copied to the destination. To learn more about SM-BC or how to configure SM-BC using the CLI, see Configure protection for business continuity.

#### Before you begin

- SM-BC relationships cannot be established on volumes mounted for NAS access.
- The policy labels in the source and destination cluster must match.
- SM-BC will not replicate Snapshot copies by default unless a rule with a SnapMirror label is added to the predefined AutomatedFailOver policy and the Snapshot copies are created with that label.

To learn more about this process, refer to Protect with SM-BC.

- Cascade deployments are not supported with SM-BC.
- Beginning with ONTAP 9.13.1, you can non-disruptively add volumes to a consistency group with an active SM-BC relationship. Any other changes to a consistency group require you to break the SM-BC relationship, modify the consistency group, then reestablish and resynchronize the relationship.

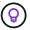

To configure SM-BC with the CLI, see Protect with SM-BC.

#### Steps for System Manager

- 1. Ensure you have met the prerequisites for using SM-BC.
- 2. Select Storage > Consistency groups.
- 3. Select the consistency group you have created from the Consistency group menu.
- 4. At the top right of the overview page, select More then Protect.
- 5. System Manager auto-fills source-side information. Select the appropriate cluster and storage VM for the destination. Select a protection policy. Ensure that **Initialize relationship** is checked.
- 6. Select Save.

7. The consistency group needs to initialize and synchronize. Confirm synchronization has completed successfully by returning to the **Consistency group** menu. The **SnapMirror (Remote)** status displays Protected next to **V**.

#### Configure asynchronous SnapMirror protection

Beginning with ONTAP 9.13.1, you can configure asynchronous SnapMirror protection for a single consistency group. Beginning with ONTAP 9.14.1, you can use asynchronous SnapMirror to replicate volume-granular Snapshot copies to the destination cluster using the consistency group relationship.

#### About this task

To replicate volume-granular Snapshot copies, you must be running ONTAP 9.14.1 or later. For MirrorAndVault and Vault policies, the volume-granular Snapshot policy's SnapMirror label must match the consistency group's SnapMirror policy rule. Volume-granular Snapshots abide by the keep value of the consistency group's SnapMirror policy, which is calculated independently of the consistency group Snapshots. For example, if you have a policy to keep two Snapshot copies on the destination, you can have two volume-granular Snapshot copies and two consistency group Snapshot copies.

When resynchronizing the SnapMirror relationship with volume-granular Snapshot copies, you can preserve volume-granular Snapshot copies with the -preserve flag. Volume-granular Snapshot copies newer than consistency group Snapshot copies are preserved. If there is not a consistency group Snapshot copy, no volume-granular Snapshot copies can be transferred in the resync operation.

#### Before you begin

- Asynchronous SnapMirror protection is only available for single consistency groups. It is not supported for hierarchical consistency groups. To convert a hierarchical consistency group into a single consistency group, see modify consistency group architecture.
- The policy labels in the source and destination cluster must match.
- You can non-disruptively add volumes to a consistency group with an active asynchronous SnapMirror relationship. Any other changes to a consistency group require you to break the SnapMirror relationship, modify the consistency group, then reestablish and resynchronize the relationship.
- If you have configured an asynchronous SnapMirror protection relationship for multiple individual volumes, you can convert those volumes into a consistency group while retaining the existing Snapshot copies. To convert volumes successfully:
  - There must be a common Snapshot copy of the volumes.
  - You must break the existing SnapMirror relationship, add the volumes to a single consistency group, then resynchronize the relationship using the following workflow.

#### Steps

- 1. From the destination cluster, select **Storage > Consistency groups**.
- 2. Select the consistency group you have created from the Consistency group menu.
- 3. At the top right of the overview page, select More then Protect.
- 4. System Manager auto-fills source-side information. Select the appropriate cluster and storage VM for the destination. Select a protection policy. Ensure that **Initialize relationship** is checked.

When selecting an asynchronous policy, you have the option to **Override Transfer Schedule**.

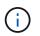

The minimum supported schedule (recovery point objective, or RPO) for consistency groups with asynchronous SnapMirror is 30 minutes.

- 5. Select Save.
- 6. The consistency group needs to initialize and synchronize. Confirm synchronization has completed successfully by returning to the **Consistency group** menu. The **SnapMirror (Remote)** status displays

Protected next to  $\bigvee$ .

#### Configure SVM disaster recovery

Beginning in ONTAP 9.14.1, SVM disaster recovery supports consistency groups, enabling you to mirror consistency group information from the source to the destination cluster.

If you are enabling SVM disaster recovery on an SVM that already contains a consistency group, following the SVM configuration workflows for System Manager or the ONTAP CLI.

If you are adding a consistency group to an SVM that is in an active and healthy SVM disaster recovery relationship, you must update the SVM disaster recovery relationship from the destination cluster. For more information, see Update a replication relationship manually. You must update the relationship any time you expand the consistency group.

#### Limitations

- SVM disaster recovery does not support hierarchical consistency groups.
- SVM disaster recovery does not support consistency groups protected with Asynchronous SnapMirror. You must break the SnapMirror relationship before configuring SVM disaster recovery.
- Both clusters must be running ONTAP 9.14.1 or later.
- Fan-out relationships are not supported for SVM disaster recovery configurations that contain consistency groups.
- For other limits, see consistency group limits.

## Visualize relationships

System Manager visualizes LUN maps under the **Protection > Relationships** menu. When you select a source relationship, System Manager displays a visualization of the source relationships. By selecting a volume, you can delve deeper into these relationships to see a list of the contained LUNs and the initiator group relationships. This information can be downloaded as an Excel workbook from the individual volume view; the download operation runs in the background.

#### **Related information**

- Clone a consistency group
- Configure Snapshot copies
- · Create custom data protection policies
- Recover from Snapshot copies
- Restore a volume from an earlier Snapshot copy
- SM-BC overview
- ONTAP Automation documentation
- · Asynchronous SnapMirror disaster recovery basics

## Modify member volumes in a consistency group

Beginning with ONTAP 9.12.1, you can modify a consistency group by removing volumes or adding volumes (expanding the consistency group). Beginning with ONTAP 9.13.1, you can move volumes between child consistency groups if they share a common parent.

## Add volumes to a consistency group

Beginning with ONTAP 9.12.1, you can non-disruptively add volumes to a consistency group.

#### About this task

- You cannot add volumes associated with another consistency group.
- Consistency groups support NAS, SAN, and NVMe protocols.
- You can add up to 16 volumes at a time to a consistency group if the adjustments are within the overall consistency group limits.
- Beginning with ONTAP 9.13.1, you can non-disruptively add volumes to a consistency group with an active SnapMirror Business Continuity (SM-BC) or asynchronous SnapMirror protection policy.
- When you add volumes to a consistency group protected by SM-BC, the status of the SM-BC relationship status will change to "Expanding" until mirroring and protection are configured for the new volume. If a disaster occurs on the primary cluster before this process completes, the consistency group reverts back to its original composition as part of the failover operation.
- In ONTAP 9.12.1 and earlier, you *cannot* add volumes to a consistency group in an SM-BC relationship. You must first break the SM-BC relationship, modify the consistency group, then restore protection with SM-BC.
- Beginning with ONTAP 9.12.1, the ONTAP REST API supports adding *new* or existing volumes to a consistency group. For more information about the ONTAP REST API, refer to ONTAP REST API reference documentation.

Beginning with ONTAP 9.13.1, this functionality is supported in System Manager.

- When expanding a consistency group, Snapshot copies of the consistency group captured before the modification will be considered partial. Any restore operation based on that Snapshot copy will reflect the consistency group at the point-in-time of the snapshot.
- If you are using ONTAP 9.10.1 through 9.11.1, you cannot modify a consistency group. To change the configuration of a consistency group in ONTAP 9.10.1 or 9.11.1, you must delete the consistency group, then create a new consistency group with the volumes you want to include.
- Beginning with ONTAP 9.14.1, you can replicate volume-granular Snapshots to the destination cluster when using Asynchronous SnapMirror. When expanding a consistency group using Asynchronous SnapMirror, volume-granular Snapshots are only replicated after expanding the consistency group when the SnapMirror policy is MirrorAll or MirrorAndVault. Only volume-granular Snapshots newer than the baseline consistency group Snapshot are replicated.
- If you add volumes to a consistency group in an SVM disaster recovery relationship (supported beginning with ONTAP 9.14.1), you must update the SVM disaster recovery relationship from the destination cluster after expanding the consistency group. For more information, see see Update a replication relationship manually.

Beginning with ONTAP 9.12.1, you can perform this operation with System Manager.

- 1. Select Storage > Consistency groups.
- 2. Select the consistency group that you want to modify.
- 3. If you are modifying a single consistency group, at the top of the **Volumes** menu, select **More** and then **Expand** to add a volume.

If you are modifying a child consistency group, identify the parent consistency group you want to modify. Select the > button to view the child consistency groups, then select in next to the name of the child consistency group you want to modify. From that menu, select **Expand**.

- 4. Select up to 16 volumes to add to the consistency group.
- 5. Select **Save**. When the operation completes, view the newly added volumes in the consistency group's **Volumes** menu.

#### CLI

Beginning with ONTAP 9.14.1, you can add volumes to a consistency group using the ONTAP CLI.

#### Add existing volumes

1. Issue the following command. The -volumes parameter accepts a comma-separated list of volumes.

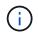

Only include the <code>-parent-consistency-group</code> parameter if the consistency group is in an hierarchical relationship.

```
consistency-group volume add -vserver svm_name -consistency-group
consistency_group_name -parent-consistency-group parent_consistency_group
-volume volumes
```

#### Add new volumes

The procedure to add new volumes depends on the protocol you are using.

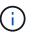

Only include the -parent-consistency-group parameter if the consistency group is in an hierarchical relationship.

· To add new volumes without exporting them:

```
consistency-group volume create -vserver SVM_name -consistency-group
child_consistency_group -parent-consistency-group existingParentCg -volume
volume_name -size size
```

To add new NFS volumes:

consistency-group volume create -vserver SVM\_name -consistency-group consistency-group-name -volume volume-prefix -volume-count number -size size -export-policy policy name

· To add new SAN volumes:

consistency-group volume create -vserver SVM\_name -consistency-group consistency-group-name -lun lun\_name -size size -lun-count number -igroup igroup\_name

• To add new NVMe namespaces:

```
consistency-group volume create -vserver SVM_name -consistency-group
consistency_group_name -namespace namespace_name -volume-count number
-namespace-count number -size size -subsystem subsystem name
```

### Remove volumes from a consistency group

Volumes removed from a consistency group are not deleted. They remain active in the cluster.

#### About this task

- You cannot remove volumes from a consistency group in a SM-BC or SVM disaster recovery relationship. You must first break the SM-BC relationship to modify the consistency group and then reestablish the relationship.
- If a consistency group has no volumes in it following the remove operation, the consistency group will be deleted.
- When a volume is removed from a consistency group, existing Snapshots of the consistency group remain but are considered invalid. The existing Snapshots cannot be used to restore the contents of the consistency group. Volume-granular Snapshots remain valid.
- If you delete a volume from the cluster, it is automatically removed from the consistency group.
- To change the configuration of a consistency group in ONTAP 9.10.1 or 9.11.1, you must delete the consistency group then create a new consistency group with the desired member volumes.
- Deleting a volume from the cluster will automatically remove it the consistency group.

Beginning with ONTAP 9.12.1, you can perform this operation with System Manager.

#### Steps

- 1. Select Storage > Consistency groups.
- 2. Select the single or child consistency group that you want to modify.
- 3. In the **Volumes** menu, select the checkboxes next to the individual volumes you want to remove from the consistency group.
- 4. Select Remove volumes from the consistency group.
- 5. Confirm that you understand removing the volumes will cause all Snapshot copies of the consistency group to become invalid and select **Remove**.

#### CLI

Beginning with ONTAP 9.14.1, you can remove volumes from a consistency group using the CLI.

#### Step

1. Remove the volumes. The -volumes parameter accepts a comma-separated list of volumes.

Only include the -parent-consistency-group parameter if the consistency group is in an hierarchical relationship.

```
consistency-group volume remove -vserver SVM_name -consistency-group
consistency_group_name -parent-consistency-group
parent consistency group name -volume volumes
```

### Move volumes between consistency groups

Beginning with ONTAP 9.13.1, you can move volumes between child consistency groups that share a parent.

#### About this task

- You can only move volumes between consistency groups nested under the same parent consistency group.
- Existing consistency group Snapshots become invalid and no longer accessible as consistency group snapshots. Individual volume Snapshots remain valid.
- Snapshot copies of the parent consistency group remain valid.
- If you move all volumes out of a child consistency group, that consistency group will be deleted.
- Modifications to a consistency group must abide by consistency group limits.

Beginning with ONTAP 9.12.1, you can perform this operation with System Manager.

#### Steps

- 1. Select Storage > Consistency groups.
- 2. Select the parent consistency group that contains the volumes you want to move. Find the child consistency group and then expand the **Volumes** menu. Select the volumes you want to move.
- 3. Select Move.
- 4. Choose whether you want to move the volumes to a new consistency group or an existing group.
  - a. To move to an existing consistency group, select **Existing child consistency group** then choose the consistency group's name from the dropdown menu.
  - b. To move to a new consistency group, select **New child consistency group**. Enter a name for the new child consistency group and select a component type.
- 5. Select Move.

#### CLI

Beginning with ONTAP 9.14.1, you can move volumes between consistency groups using the ONTAP CLI.

#### Move volumes to a new child consistency group

1. The following command creates a new child consistency group that contains the designated volumes.

When you create the new consistency group, you can designate new Snapshot, QoS, and tiering policies.

```
consistency-group volume reassign -vserver SVM_name -consistency-group
source_child_consistency_group -parent-consistency-group
parent_consistency_group -volume volumes -new-consistency-group
consistency_group_name [-snapshot-policy policy -qos-policy policy -tiering
-policy policy]
```

#### Move volumes to an existing child consistency group

1. Reassign the volumes. The -volumes parameter accepts a comma-separated list of volume names.

```
consistency-group volume reassign -vserver SVM_name -consistency-group
source_child_consistency_group -parent-consistency-group
parent_consistency_group -volume volumes -to-consistency-group
target_consistency_group
```

#### **Related information**

- Consistency group limits
- Clone a consistency group

## Modify consistency group geometry

Beginning with ONTAP 9.13.1, you can modify the geometry of a consistency group. Modifying the geometry of a consistency group enables you to alter the configuration of child or parent consistency groups without disruption to ongoing IO operations.

Modifying consistency group geometry will have an impact on existing snapshot copies.

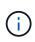

You cannot modify the geometry of a consistency group that is configured with a remote protection policy. You must first break the protection relationship, modify the geometry, then restore remote protection.

## Add a new child consistency group

Beginning with ONTAP 9.13.1, you can add a new child consistency group to an existing parent consistency group.

- A parent consistency group can contain a maximum of five child consistency groups. See consistency group limits for other limits.
- You cannot add a child consistency group to a single consistency group. You must first promote the consistency group, then you can add a child consistency group.
- Existing Snapshot copies of the consistency group captured before the expand operation will be considered partial. Any restore operation based on that snapshot copy will reflect the consistency group at the point-in-time of the Snapshot copy.

Beginning with ONTAP 9.13.1, you can perform this operation with System Manager.

- 1. Select Storage > Consistency groups.
- 2. Select the parent consistency group you want to which you want to add a child consistency group.
- 3. Next to the parent consistency group's name, select More then Add new child consistency group.
- 4. Enter a name for your consistency group.
- 5. Choose whether you would like to add new or existing volumes.
  - a. If you are adding existing volumes, select **Existing volumes** then choose the volumes from the dropdown menu.
  - b. If you are adding new volumes, select **New volumes** then designate the number of volumes and their size.
- 6. Select Add.

#### CLI

Beginning with ONTAP 9.14.1, you can add a child consistency group using the ONTAP CLI.

#### Add a child consistency group with new volumes

1. Create the new consistency group. Provide values for the consistency group name, volume prefix, number of volumes, volume size, storage service, and export policy name:

```
consistency-group create -vserver SVM_name -consistency-group
consistency_group -parent-consistency-group parent_consistency_group
-volume-prefix prefix -volume-count number -size size -storage-service
service -export-policy policy_name
```

#### Add a child consistency group with existing volumes

1. Create the new consistency group. The volumes parameter accepts a comma-separated list of volume names.

consistency-group create -vserver SVM\_name -consistency-group new\_consistency\_group -parent-consistency-group parent\_consistency\_group -volumes volume

#### Detach a child consistency group

Beginning with ONTAP 9.13.1, you can remove a child consistency group from its parent, converting it into an individual consistency group.

- Detaching a child consistency group causes the parent consistency group's snapshots to become invalid and inaccessible. Volume granular snapshots remain valid.
- Existing Snapshot copies of the individual consistency group remain valid.
- This operation will fail if there is an existing single consistency group that has the same name as the child consistency group you intend to detach. If you encounter this scenario, you must rename the consistency

group when you detach it.

#### Example 3. Steps

### System Manager

Beginning with ONTAP 9.13.1, you can perform this operation with System Manager.

- 1. Select Storage > Consistency groups.
- 2. Select the parent consistency group that contains the child you want to detach.
- 3. Next to the child consistency group you want to detach, select More then Detach from parent.
- 4. Optionally, rename the consistency group and select an application type.
- 5. Select Detach.

#### CLI

Beginning with ONTAP 9.14.1, you can detach a child consistency group using the ONTAP CLI.

1. Detach the consistency group. Optionally, rename the detached consistency group with the -new -name parameter.

```
consistency-group detach -vserver SVM_name -consistency-group
child_consistency_group -parent-consistency-group parent_consistency_group
[-new-name new_name]
```

### Move an existing single consistency group under a parent consistency group

Beginning with ONTAP 9.13.1, you can convert an existing single consistency group to a child consistency group. You can either move the consistency group under an existing parent consistency group or create a new parent consistency group during the move operation.

- The parent consistency group must have four or fewer children. A parent consistency group can contain a maximum of five child consistency groups. See consistency group limits for other limits.
- Existing snapshot copies of the *parent* consistency group captured before this operation will be considered partial. Any restore operation based on one of those Snapshot copies will reflect the consistency group at the point-in-time of the Snapshot copy.
- · Existing consistency group snapshots of the single consistency group remain valid.

Beginning with ONTAP 9.13.1, you can perform this operation with System Manager.

- 1. Select Storage > Consistency groups.
- 2. Select the consistency group you want to convert.
- 3. Select More then Move under different consistency group.
- 4. Optionally, enter a new name for the consistency group and select a component type. By default, the component type will be Other.
- 5. Choose if you want to migrate to an existing parent consistency group or create a new parent consistency group:
  - a. To migrate to an existing parent consistency group, select **Existing consistency group** then choose the consistency group from the dropdown menu.
  - b. To create a new parent consistency group, select **New consistency group** then provide a name for the new consistency group.
- 6. Select Move.

CLI

Beginning with ONTAP 9.14.1, you can move a single consistency group under a parent consistency group using the ONTAP CLI.

#### Move a consistency group under a new parent consistency group

1. Create the new parent consistency group. The -consistency-groups parameter will migrate any existing consistency groups to the new parent.

```
consistency-group attach -vserver svm_name -consistency-group
parent_consistency_group -consistency-groups child_consistency_group
```

#### Move a consistency group under an existing consistency group

1. Move the consistency group:

```
consistency-group add -vserver SVM_name -consistency-group
consistency group -parent-consistency-group parent consistency group
```

### Promote a child consistency group

Beginning with ONTAP 9.13.1, you can promote a single consistency group to a parent consistency group. When you promote the single consistency group to a parent, you also create a new child consistency group that inherits all of the volumes in the original, single consistency group.

- If you want to convert a child consistency group to a parent consistency group, you must first detach the child consistency group then follow this procedure.
- Existing Snapshot copies of the consistency group remain valid after you promote the consistency group.

Beginning with ONTAP 9.13.1, you can perform this operation with System Manager.

- 1. Select Storage > Consistency groups.
- 2. Select the consistency group you want to promote.
- 3. Select More then Promote to parent consistency group.
- 4. Enter a Name and select a Component type for the child consistency group.
- 5. Select Promote.

#### CLI

Beginning with ONTAP 9.14.1, you can move a single consistency group under a parent consistency group using the ONTAP CLI.

1. Promote the consistency group. This command will create one parent and one child consistency group.

```
consistency-group promote -vserver SVM_name -consistency-group
existing consistency group -new-name new child consistency group
```

### Demote a parent to a single consistency group

Beginning with ONTAP 9.13.1, you can demote a parent consistency group to a single consistency group. Demoting the parent flattens the hierarchy of the consistency group, removing all associated child consistency groups. All volumes in the consistency group will remain under the new, single consistency group.

#### Before you begin

• Existing Snapshot copies of the parent consistency group remain valid after you demote it to a single consistency. Existing Snapshot copies of any of the associated child consistency groups of that parent will become invalid, but the individual volume snapshots within them continue to be accessible as volume-granular Snapshots.

#### Example 6. Steps

#### System Manager

Beginning with ONTAP 9.13.1, you can perform this operation with System Manager.

- 1. Select Storage > Consistency groups.
- 2. Select the parent consistency group you want to demote.
- 3. Select More then Demote to single consistency group.
- 4. A warning will advise you that all associated child consistency groups will be deleted and their volumes will be moved under the new single consistency group. Select **Demote** to confirm you understand the impact.

#### CLI

Beginning with ONTAP 9.14.1, you can demote a consistency group using the ONTAP CLI.

1. Demote the consistency group. Use the optional -new-name parameter to rename the consistency group.

consistency-group demote -vserver SVM\_name -consistency-group
parent\_consistency\_group [-new-name new\_consistency\_group\_name]

## Modify application and component tags

Beginning with ONTAP 9.12.1, consistency groups support component and application tagging. Application and component tags are a management tool, enabling you to filter and identify different workloads in your consistency groups.

#### About this task

Consistency groups offer two types of tags:

- **Application tags**: these apply to individual and parent consistency groups. Application tags provide labeling for workloads such as MongoDB, Oracle, or SQL Server. The default application tag for consistency groups is Other.
- **Component tags**: Children in hierarchal consistency groups have component tags instead of application tags. The options for component tags are "data", "logs", or "other". The default value is Other.

You can apply tags when creating consistency groups or after the consistency groups have been created.

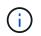

If the consistency group has an SM-BC relationship, you must use **Other** as the application or component tag.

#### Steps

Beginning with ONTAP 9.12.1, you can modify application and component tags using System Manager. Beginning with ONTAP 9.14.1, you can modify the application and component tags using the ONTAP CLI.

- 1. Select Storage > Consistency groups.
- 2. Select the consistency group whose tag you want to modify. Select the **i** next to the consistency group's name then **Edit**.
- 3. In the dropdown menu, choose the appropriate application or component tag.
- 4. Select Save.

#### CLI

Beginning with ONTAP 9.14.1, you can modify the application or component tag of an existing consistency group using the ONTAP CLI.

#### Modify the application tag

1. Application tags accept a limited number of preset strings. To see, the accepted list of strings, run the following command:

consistency-group modify -vserver svm\_name -consistency-group
consistency\_group -application-type ?

2. Choose the appropriate string from the output, the modify the consistency group: consistency-group modify -vserver svm\_name -consistency-group consistency\_group -application-type application\_type

#### Modify the component tag

1. Modify the component type. The component type can be data, logs, or other. If you are using SM-BC, it must be "other."

```
consistency-group modify -vserver svm -consistency-group
child_consistency_group -parent-consistency-group parent_consistency_group
-application-component-type [data|logs|other]
```

## Clone a consistency group

Beginning with ONTAP 9.12.1, you can clone a consistency group to create a copy of a consistency group and its contents. Cloning a consistency group creates a copy of the consistency group configuration, its metadata such as application type, and all the volumes and its contents such as files, directories, LUNs or NVMe namespaces.

#### About this task

When cloning a consistency group, you can clone it with its current configuration, but with volume contents as they are or based on an existing consistency group Snapshot.

Cloning a consistency group is supported only for the entire consistency group. You cannot clone an individual child consistency group in a hierarchical relationship: only the complete consistency group configuration can be cloned.

When you clone a consistency group, the following components are not cloned:

- iGroups
- LUN maps

- NVMe subsystems
- NVMe namespace subsystem maps

#### Before you begin

- When you clone a consistency group, ONTAP will not create SMB shares for the cloned volumes if a share name is not specified. \* Cloned consistency groups are not mounted if a junction path is not specified.
- If you attempt to clone a consistency group based on a Snapshot that does not reflect the consistency group's current constituent volumes, the operation will fail.
- After you clone a consistency group, you need to perform the appropriate mapping operation.

Refer to Map igroups to multiple LUNs or Map an NVMe namespace to a subsystem for more information.

• Cloning a consistency group is not supported for a consistency group in a SnapMirror Business Continuity relationship or with any associated DP volumes.

#### System Manager

#### Steps

- 1. Select Storage > Consistency groups.
- 2. Select the consistency group you want to clone from the **Consistency Group** menu.
- 3. At the top right of the overview page for the consistency group, select **Clone**.
- 4. Enter a name for the new, cloned consistency group or accept the default name.
  - a. Choose if you want to enable Thin Provisioning.
  - b. Choose **Split Clone** if you want to dissociate the consistency group from its source and allocate additional disk space for the cloned consistency group.
- 5. To clone the consistency group in its current state, choose Add a new Snapshot copy.

To clone the consistency group based on a snapshot, choose **Use an existing Snapshot copy**. Selecting this option will open a new sub-menu. Choose the Snapshot that you want to use as the basis for the clone operation.

- 6. Select Clone.
- 7. Return to the **Consistency Group** menu to confirm your consistency group has been cloned.

#### CLI

Beginning with ONTAP 9.14.1, you can clone a consistency group using the CLI.

#### Clone a consistency group

1. The consistency-group clone create command clones the consistency group at its current point-in-time status. To base the clone operation on a Snapshot, include the -source-snapshot parameter.

```
consistency-group clone create -vserver svm_name -consistency-group
clone_name -source-consistency-group consistency_group_name [-source-
snapshot snapshot_name]
```

#### Next steps

- Map igroups to multiple LUNs
- Map an NVMe namespace to a subsystem

## Delete a consistency group

If you decide that you no longer need a consistency group, you can delete it.

#### About this task

- Deleting a consistency group deletes the instance of the consistency group and does *not* impact the constituent volumes or LUNs. Deleting a consistency group does not result in deletion of the Snapshots present on each volume, but they will no longer be accessible as consistency group Snapshots. The Snapshots can, however, continue to be managed as ordinary volume granular snapshots.
- ONTAP automatically deletes a consistency group if all of the volumes in the consistency group are deleted.
- Deleting a parent consistency group results in the deletion of all associated child consistency groups.
- If you are using a version of ONTAP between 9.10.1 to 9.12.0, volumes can only be removed from a consistency group if the volume itself is deleted, in which case the volume is automatically removed from the consistency group. Beginning with ONTAP 9.12.1, you can remove volumes from a consistency group without deleting the consistency group. For more information on this process, refer to Modify a consistency group.

#### Example 7. Steps

#### System Manager

- 1. Select Storage > Consistency groups.
- 2. Select the consistency group you would like to delete.
- 3. Next to the name of the consistency group, select **then Delete**.

#### CLI

Beginning with ONTAP 9.14.1, you can delete a consistency group using the CLI.

#### Delete a consistency group

1. Delete the consistency group:

consistency-group delete -vserver svm\_name -consistency-group
consistency\_group\_name

#### **Copyright information**

Copyright © 2024 NetApp, Inc. All Rights Reserved. Printed in the U.S. No part of this document covered by copyright may be reproduced in any form or by any means—graphic, electronic, or mechanical, including photocopying, recording, taping, or storage in an electronic retrieval system—without prior written permission of the copyright owner.

Software derived from copyrighted NetApp material is subject to the following license and disclaimer:

THIS SOFTWARE IS PROVIDED BY NETAPP "AS IS" AND WITHOUT ANY EXPRESS OR IMPLIED WARRANTIES, INCLUDING, BUT NOT LIMITED TO, THE IMPLIED WARRANTIES OF MERCHANTABILITY AND FITNESS FOR A PARTICULAR PURPOSE, WHICH ARE HEREBY DISCLAIMED. IN NO EVENT SHALL NETAPP BE LIABLE FOR ANY DIRECT, INDIRECT, INCIDENTAL, SPECIAL, EXEMPLARY, OR CONSEQUENTIAL DAMAGES (INCLUDING, BUT NOT LIMITED TO, PROCUREMENT OF SUBSTITUTE GOODS OR SERVICES; LOSS OF USE, DATA, OR PROFITS; OR BUSINESS INTERRUPTION) HOWEVER CAUSED AND ON ANY THEORY OF LIABILITY, WHETHER IN CONTRACT, STRICT LIABILITY, OR TORT (INCLUDING NEGLIGENCE OR OTHERWISE) ARISING IN ANY WAY OUT OF THE USE OF THIS SOFTWARE, EVEN IF ADVISED OF THE POSSIBILITY OF SUCH DAMAGE.

NetApp reserves the right to change any products described herein at any time, and without notice. NetApp assumes no responsibility or liability arising from the use of products described herein, except as expressly agreed to in writing by NetApp. The use or purchase of this product does not convey a license under any patent rights, trademark rights, or any other intellectual property rights of NetApp.

The product described in this manual may be protected by one or more U.S. patents, foreign patents, or pending applications.

LIMITED RIGHTS LEGEND: Use, duplication, or disclosure by the government is subject to restrictions as set forth in subparagraph (b)(3) of the Rights in Technical Data -Noncommercial Items at DFARS 252.227-7013 (FEB 2014) and FAR 52.227-19 (DEC 2007).

Data contained herein pertains to a commercial product and/or commercial service (as defined in FAR 2.101) and is proprietary to NetApp, Inc. All NetApp technical data and computer software provided under this Agreement is commercial in nature and developed solely at private expense. The U.S. Government has a non-exclusive, non-transferrable, nonsublicensable, worldwide, limited irrevocable license to use the Data only in connection with and in support of the U.S. Government contract under which the Data was delivered. Except as provided herein, the Data may not be used, disclosed, reproduced, modified, performed, or displayed without the prior written approval of NetApp, Inc. United States Government license rights for the Department of Defense are limited to those rights identified in DFARS clause 252.227-7015(b) (FEB 2014).

#### **Trademark information**

NETAPP, the NETAPP logo, and the marks listed at http://www.netapp.com/TM are trademarks of NetApp, Inc. Other company and product names may be trademarks of their respective owners.